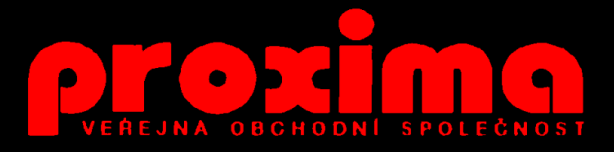

**HUDEBNÍ EDITOR PRO AY-3-8912**<br>(MELODIK, BEST, ZXS 128, ...)

URČENO PRO POČÍTAČE: DELTA, SINCLAIR ZX SPECTRUM / + / 128,<br>DIDAKTIK GAMA, M, KOMPAKT

© 1993 PROXIMA Ústí nad Labem

PŘÍRUČKA UŽIVATELE

**George K.'s** 

# **SQ-Tracker**

program, manuál (c) 1993 George K. výhradní distribuce PROXIMA – software nové dimenze

# *1 ÚVODEM*

Každého majitele Spectra 128 nebo hudebního interface s obvodem AY-3-8912 (Melodik, Best) při poslechu AY-hudby někdy napadlo, jak že ji asi autor stvořil. Ti znalejší určitě vědí o existenci polského programu Sound Tracker (dále jen ST), který byl až doposud prakticky jediným a tudíž i nejkvalitnějším editorem, který umožňoval AY-hudbu vyrobit (programy jako WHAM 128 nebo Music Star nemůžete brát vážně, protože za mnoho nestojí). Polskému ST toho po hudební stránce lze vytknout velice málo – vzniklo na něm ohromné množství hudeb, které zaplnily neméně ohromné množství AY-dem; ovšem po stránce editační je ST silně nedořešený a práce s ním není zrovna procházkou růžovým sadem.

Právě toto se stalo podnětem k tomu, aby vznikl editor nový (pokud možno lepší), což se skutečně povedlo. Nemalou zásluhu na tom mají dva hudebníci, které já osobně považuji za Špičku a kteří si téměř nadiktovali, jak by měl program vypadat a co všechno by měl umět.

Mé poděkování tedy patří **Scalexovi** a **Qjetovi,** podle nichž jsem nakonec program nazval: **SQ-Tracker.**

*- George K. –* 

#### **1.1 Výklad základních pojmů**

Aby i naprostí začátečníci a lidé neznalí "trackerovské terminologie" dokázali manuál bez obtíží pochopit, nebude na škodu se hned na začátku seznámit s nejčastěji používanými pojmy, které, jak už to kolem počítačů bývá, jsou převážně anglické nebo česko-anglické.

**Tracker** – Program na tvorbu hudby; označení pochází ze slova **track** (stopa ve smyslu hudební záznam). Zajímavou vlastností trackerů je, že na pohled vypadají na všech počítačích stejně, liší se pouze počtem kanálů a možnostmi.

**Compiler** – překladač. Překládáním je obvykle myšleno převádění dat do nové formy (většinou spustitelné); zde je compiler program, který z datových souborů pro tracker vytváří hudby ve formě strojových subrutin.

**Linker** – spojovač (viz. kapitola 4). Spojuje hudby vytvořené compilerem.

**AY-hudba** – nebo také "stodvacetosmová hudba". Na ZXS trackery obsluhují hudební obvod AY, který je schopen hrát tříkanálovou stereo hudbu (ACB stereo) a do toho nějaký šum. Sám obvod má i několik definovaných obálek (průběhů hlasitosti), které lze využít pro zajímavé efekty. Výhoda AY-hudby spočívá v tom, že je hrána pod přerušením a tudíž se o ni nemusíte starat, zabírá necelých 10% času mikroprocesoru, takže vám zbývá 90% času na hlavní program; generování tónů a šumů zajišťuje AY sám a není mu třeba věnovat pozornost jako u hudby čtyřicetosmičkové ("beepové"). Chcete-li vědět více o tom, jak se programuje obvod AY, prostudujte si jeho popis v příslušné literatuře.

**Hradlo** – hrací rutina, nikoliv nějaká elektrotechnická součástka.

**Sampl** – nástroj. Podle typu trackerů jsou samply buď programově generované (pak je označení "sampl" spíše symbolické) nebo se jedná o zvukové záznamy skutečný nástrojů (běžné hlavně na Amize, PC; na Spectru v programech **Sample Tracker** nebo **Music Maker 2).**

**Ornament** – akord nebo také trylek.

**Pattern** – motiv.

**Song** – skladba, hudba.

#### **1.2 Struktura a způsob přehrávání songu**

Pochopit strukturu songů (hudeb) je důležité nejen pro orientaci v dalších kapitolách, ale i pro kvalitu vlastní tvorby. Při popisu struktury budu postupovat směrem k nižším úrovním, při popisu přehrávání naopak.

Skladba je zapisována na **pozice,** jejichž počet udává její délku. Dalo by se říct, že pozice má z hudebního hlediska nejblíže k taktu.

Pozice obsahuje údaje o tom, jaký motiv na ní bude hrán. Motivy se nazývají **patterny** a jsou na pozici tři – pro každý kanál jeden. **Patterny** na **pozici** jsou hrány určitou **rychlostí.**

**Patterny** se skládají z řádků. Do **řádků** se zapisují tóny a určuje se u nich, kterými **samply**  (nástroji) a **ornamenty** (akordy) se mají hrát.

**Samply** jsou dlouhé **32 sloupečků** (stejně tak ornamenty). Ve sloupečku je u **samplů** uložena **hlasitost, šum** a **rozladění**; u **ornamentů** posun o určitý počet **půltónů od základního tónu.** 

Přehrávání skladby probíhá takto (to všechno se stane při jednom zavolání hradla):

- 1) je přečteno číslo přehrávané **pozice**
- 2) podle čísla pozice je zjištěno, jaký **pattern** se bude hrát na kanálu **A**
- 3) dále se zjistí, kolikátý **řádek patternu** se momentálně hraje
- 4) z řádku patternu se vyčte **tón, oktáva, sampl** a **ornament**
- 5) vypočítá se, kolikátý **sloupeček samplu** (ornamentu) se hraje
- 6) aktuální sloupeček je odehrán a body 2) 6) se opakují pro kanály **B** a **C**
- 7) program se vrátí tam, odkud byl zavolán; o hraní podle nastavených parametrů se stará sám obvod AY; ke změně zvuku dojde při dalším zavolání hradla.

**Rychlost skladby** určuje, kolik **sloupečků samplu/ornamentu** bude odehráno, než se přejde na nový **řádek patternu.** V novém **řádku** se buď nastaví nový tón, **sampl** a **ornament** nebo je **řádek** prázdný. Nastaví-li se nové parametry, začíná přehrávání nového **samplu/ornamentu** znovu od prvního sloupečku; je-li řádek prázdný, pokračuje se v přehrávání **samplu/ornamentu** minulého.

Například při **rychlosti** hraní 8, je na každém **řádku patternu** odehráno 8 **sloupečků samplu/ornamentu.** Je přečten nový **řádek,** který je prázdný, a tak je odehráno dalších 8 **sloupečků.** I následující dva **řádky** jsou prázdné, a tak je odehráno všech 32 **sloupečků samplu/ornamentu.** Nemá-li **sampl** nadefinováno opakování a další řádek je opět prázdný, bude v kanále (kde k tomu dojde) ticho; jinak se **sampl** začne opakovat od udaného **sloupečku** a to se bude dít až do té doby, než se narazí na řádek, který nebude prázdný.

U rychlosti hraní platí, že čím je vyšší, tím se skladba hraje pomaleji. Nejpomalejší přehrávaní je rychlost 32, kdy se během jednoho řádku patternu stihne odehrát celý sampl/ornament. Naopak nejrychlejší je přehrávání rychlostí 1 – co řádek, to pouze jeden sloupeček. Nejčastěji jsou používány rychlosti 5–8.

Při vstupu na nový řádek patternu je nastaveno více parametrů, než pouze sampl a ornament; řádek může obsahovat tón+oktávu, sampl, ornament a zvláštní příkaz najednou. Příkazy jako změna hlasitosti či rychlosti se provedou ihned a program se o ně při hraní řádku už nestará; naopak **glissando** (klouzavý tón) je prováděno paralelně s hraní tónu.

Když je odehrán poslední **řádek patternu,** je přejde se na další **pozici** skladby. Po odehrání poslední **pozice** se skladba odněkud opakuje.

### **1.3 Konečně něco o programu…**

#### **1.3.1 Rozdělení programu**

**SQ-Tracker** je kompletem několika programů, které potřebujete k vytvoření hudby:

1) **SQ-Editor** – zde hudba vzniká v podobě dat. Data dokáže přehrávat pouze SQ-Editor a sama o sobě se nedají k ničemu použít.

2) **SQ-Compiler** – upravuje data z SQ-Editoru do nové formy. Na Vaše přání k nim přidá i hradlo, takže vzniká podprogram ve strojovém kódu, který můžete použít ve svých vlastních programech.

3) **SQ-Linker** – spojuje data upravená SQ-Compilerem. Pokud chcete mít více hudeb pohromadě, je zbytečné mít k nim i více hradel – stačí pouze jedno. SQ-Linker dokáže pospojovat kompilovaná data tak, že od nich odpojí hradla a navíc vypustí opakující se samply a ornamenty.

4) **SQ-Tracker** – zvláštní verze pro majitele ZX 128. Obsahuje SQ-Editor a SQ-Compiler; na Spectru 128 mezi nimi můžete přecházet a ušetřit si tak čas s nahráváním jednoho či druhého. Pokud SQ-Tracker nahrajete do Spectra 48, objeví se úvodní menu, kde si vyberete, má-li se spustit SQ-Editor nebo SQ-Compiler.

#### **1.3.2 Datové soubory SQ-Trackeru**

Aby SQ-Tracker bezpečně poznal svůj vlastní soubor, bylo zavedeno rozlišení, které je použitelné jak pro magnetofon, tak pro všechny diskové systémy (a že jich je požehnaně…). Soubory využívají pro vlastní identifikaci první znak z názvu, čímž je ihned zřejmý jejich typ (z toho vyplývá, že pro samotný název souboru Vám zbývá jen devět znaků). Byly použity tyto znaky: SONG – CHR\$ (205), COMP – CHR\$ (195), LINK – CHR\$ (204), SMPS – CHR\$ (211), ORNS – CHR\$ (207), SAMP – CHR\$ (243) a ORNA – CHR\$ (239). Toto na první pohled chaotické rozdělení má svůj jednoduchý systém: např. CHR\$ (195) není nic jiného, než ASCII kód písmene velké "C" zvětšený o 128 (tzv. invertovaný znak), CHR\$ (204) je invertované "L", atd.

#### **1.3.2.1 Popis jednotlivých typů souborů:**

**SONG** – obsahuje kompletní data hudby (tj. pozice, patterny, samply a ornamenty). Lze ho nahrát do SQ-Editoru pro další editaci nebo do SQ-Compileru pro překlad do spustitelné podoby.

**COMP** – kompilát. Buď přeložená data, nebo přeložená data + hudební rutina. Lze je nahrát do SQ-Linkeru ke spojení s jiným kompilátem nebo ho použít ve svém programu (to platí pouze **v**  případě, že máte data i s rutinou).

**LINK** – několik pospojovaných kompilátů. Výhodou je, že všechny hudby mají jedno společné hradlo, čímž se ušetří mnoho místa. Soubor je spustitelný a použitelný ve vlastním programu.

**SMPS** – banka 26 samplů. Lze nahrát do SQ-Editoru.

**ORNS** – banka 26 ornamentů. Lze nahrát do SQ-Editoru.

**SAMP** – jeden sampl. Lze nahrát do SQ-Editoru.

**ORNA** – jeden ornament. Lze nahrát do SQ-Editoru.

#### **Účetní DPH**

Pro podnikatele a živnostníky jsme připravili do distribuce program na vedení peněžního deníku v jednoduchém účetnictví.

Program vede peněžní deník a poskytuje veškeré související výpočty - stavy pokladny, běžného účtu, průběžných položek celkem i jednotlivě.

Editace zápisů do peněžního deníku je jednoduchá, je možné provádět opravy a dodatečné zápisy program je zatřiďuje podle zadaného data. Při novém zápisu se automaticky počítají některé kolonky (cena bez DPH a DPH) DPH je plně volitelná (možnost změny sazby).

Tisk z programu je připraven pro devítijehličkové tiskárny - můžete si zvolit výstup bez diakritiky nebo s diakritikou podle definované tabulky znaků - to pro tiskárny s Češtinou v ROM nebo umožňující DOWNLOAD

Vzhledem k omezené velikosti paměti ZX Spectra je program vybaven funkcemi, které umožňují přejímat součty z jiných souborů (např. za předchozí měsíce), velikost vkládaných dat tedy není omezena velikosti paměti Program pracuje s disketou ve formátu MDOS.

# *2 SQ-EDITOR*

## **2.1 Hudební možnosti SQ-Trackeru**

Hudebníci, kteří doposud používají starý ST, mohou podle následujících parametrů jednoduše srovnat jeho možnosti s novým SQ-T, a přesvědčit se tak, že moje úvodní tvrzení, že SQ-T je lepší, nebylo plácnutím do vody…

SQ-T Vám umožňuje nadefinovat si 26 různých samplů, 26 různých ornamentů a také je ve skladbě použít. Každý sampl může po doznění začít opakovat libovolnou svojí část a toto provádět až do omrzení. Navíc i každý ornament může mít své vlastní opakování – pak mohou nastat tyto kombinace:

- 1) sampl nemá opakování => na opakování ornamentu nezáleží
- 2) sampl má opakování, ornament ne => ornament se opakuje přesně podle samplu
- 3) sampl má opakování, ornament také => oba se opakují nezávisle na sobě

Při přehrávání tónu hardwarovou obálkou je možno ji kombinovat s obálkou samplu.

V SQ-T lze vytvořit až 99 patternů různých délek. Patterny jsou jednokanálové, nikoliv, tříkanálové jako v ST – tím odpadá spousta kopírování a šetří se spousta paměti, protože doprovody (basy a bicí) i hlavní melodie se ve skladbách často opakují. Jeden pattern můžete klidně přehrávat i ve dvou nebo ve třech kanálech najednou.

Patterny mají délku 11 – 64 řádků. V řádku jsou zapsány údaje o tónu, oktávě, samplu, ornamentu, glissandu nebo nějakém speciálním příkazu, jako jsou změny hlasitosti a rychlosti. Ornamenty a příkazy se navzájem nevylučují!

Maximální délka melodie v SQ-T je 120 pozic. Na každé pozici určujete, které patterny budete na jednotlivých kanálech přehrávat (musejí mít stejnou délku); patterny na kanálech můžete nezávisle transponovat nebo upravit jejich celkovou hlasitost. Máte-li pattern obsahující speciální příkazy, lze jejich provádění potlačit. Každá pozice má svoji vlastní rychlost přehrávání. Délka patternů na pozici musí být jednotná.

Po dohrání se hudba může opakovat od libovolné pozice.

#### **2.2 Popis hlavního panelu SQ-Editoru**

Při pohledu na hlavní obrazovku SQ-Editoru vidíte v horní třetině HLAVNI MENU (vedle něj ukazatele hlasitosti) nebo DODATKOVÉ MENU, v prostřední třetině výřez z aktuálních patternů a ve spodní třetině SPODNÍ MENU. Položky ve spodním menu jsou aktivní pouze, když je v horní třetině hlavní menu.

#### **2.2.1 Hlavní menu**

Položky v hlavním menu budou popsány po řádcích, zleva vpravo:

**SONG** – přehraje celou skladbu od první pozice až do poslední a pak ji začne opakovat podle nastavení REPEAT (ve spodním menu). Během přehrávání se aktualizuje celá část spodního menu, která se vztahuje k aktuální (právě přehrávané) pozici; v prostřední třetině "ubíhají" přehrávané patterny. Přehrávání ukončíte pohybem Šipky. Nelze přehrávat skladby s nulovou délkou.

**Play** – totéž jako SONG, ale přehrává skladbu od pozice udané položkou POSITION (ve spodním menu).

**Clear** – smazání celé skladby, tj. všech samplů, ornamentů, patternů a pozic. Příkaz vyžaduje potvrzení volby.

**Save** – uložení dat celé skladby (soubor SONG) na výstupní zařízení. Po vyvolání SAVE zadejte devítiznakové jméno souboru. Pro jméno můžete použít pouze malá písmena; poslední znak smažete klávesou DELETE (CS+0); jméno odešlete ENTERem. Příkaz vyžaduje potvrzení volby.

**Load** – načtení dat celé skladby (soubor SONG) ze vstupního zařízení. Pokud není soubor nalezen a nahrávání je přerušeno, zůstává v paměti stará skladba. Při nahrávání z pásky není možné odeslat "prázdné" jméno. Příkaz vyžaduje potvrzení volby.

**QUIT** – vymazání SQ-Editoru. Příkaz vyžaduje potvrzení volby.

**SAMPLES** – vstup do editoru samplů.

**Clear** – vymazání všech samplů. Příkaz vyžaduje potvrzení volby.

**Save** – uložení všech samplů (soubor SMPS). Příkaz vyžaduje potvrzení.

**Load** – načtení všech samplů (soubor SMPS). Příkaz vyžaduje potvrzení volby.

**D:XX R:YY** – nastavení automatického posunu kurzoru v editoru patternů. Při zadávání parametrů v editoru patternů (nikoliv při pohybu kurzorem kurzorovými šipkami) kurzor "odskočí" na novou pozici. Co tou novou pozicí bude, si můžete definovat zde:

D: XX udává, o kolik řádků se má kurzor posunout směrem dolů. XX měníte výstřelem (cyklicky: 0-1-2-3-4-5-6-0-1-2-...).

R: YY udává, na jaký následující sloupec má kurzor přeskočit. Hodnotu YY měníte stejně jako XX. Jednotlivé hodnoty mají tento význam:

0 - kurzor stojí na místě

1 - kurzor poskočí na první sloupec v příštím kanále (na tón)

2 - kurzor skáče stylem tón - sampl - tón - sampl -...

3 - kurzor skáče po sloupcích (tón - oktáva - sampl - ornament - příkaz - data - tón -...)

4 - kurzor skáče do stejného sloupce v příštím kanále (tón-tón-tón, data-data-data, atd.)

Je výhodné používat následující kombinace: D=0, R=0 (kurzor stojí na místě), D=X, R=0 (kurzor se posunuje dolu po jednom kanále), D=0, R=3 (posun po celém řádku), atd. **ORNAMENTS** - vstup do editoru ornamentů.

**Clear** - vymazání všech ornamentů. Příkaz vyžaduje potvrzení.

Save - uložení všech ornamentů (soubor ORNS). Příkaz vyžaduje potvrzení volby.

**Load** - načtení všech ornamentů (soubor ORNS). Příkaz vyžaduje potvrzení volby.

**"prázdné políčko"** - potvrzení volby. Při výstřelu na příkazy, u kterých je poznámka, že vyžadují potvrzení volby, se do tohoto políčka vypisuje ujišťovací otázka "SURE?". Jste-li si svojí volbou jisti, zmáčkněte ENTER; pohyb šipkou naopak způsobí zrušení volby.

**PATTERNS** - vstup do editoru patternů. Do editoru nelze vstoupit v případě nulové délky skladby (LENGTH).

**Clr** - smazání všech patternů a zároveň i všech pozic. Příkaz vyžaduje potvrzení volby.

**Unu** - odstraní všechny patterny, které byly nadefinovány, ale nebyly použity. Výhodou je, že délka zdrojových dat se zkrátí, v paměti se uvolní místo a všechny doposud definované patterny si zachovají své pořadové číslo (aby nedošlo ke zmatku). Nevýhodou zůstává, že i když jsou nepoužité patterny "odstraněny", zůstává o nich v datech zmínka, takže když budete mít 99 patternů (všechny nepoužité) a odstraníte je, uvolní se sice paměť, ale nový pattern již vytvořit nepůjde (99 je max. počet patternů). Příkaz vyžaduje potvrzení.

**Inf** - informace o patternu. Program vypíše číslo patternů (začíná se od patternů, který je určen položkou PATTERN o řádek níž), jeho délku a seznam všech pozic, kde byl pattern použit. Pokud použit nikde nebyl, vypíše se **"Unused".** Pohybem vpravo se posunete na následující pattern, pohybem vlevo na předcházející; do hlavního menu se vrátíte stiskem střelby.

**CAT** - katalog disku. Zobrazuje pouze soubory, které mají smysl pro SQ-Editor, tj. SONG, SAMP, SMPS, ORNA, ORNS.

**OTHER** - vstup do dodatkového menu.

PATTERN XX - číslo patternu, ke kterému se budou vztahovat příkazy uvedené v tomto řádku. Číslo patternu je v rozmezí 1 - PATTS (položka ve spodním menu) a zadáte ho takto: přímo vystřelte na číslo (XX) a zadejte hodnotu; vystřelte nalevo od XX - číslo patternu se sníží o jednu, vystřelte napravo - číslo patternu se zvýší o jednu.

Číslo jde zadat, pouze když je nějaký pattern definován (PATTS nenulová). Příkazy v řádku se vykonají, když je XX nenulové.

**Clr** - čistí aktuální pattern. Příkaz vyžaduje potvrzení volby.

**Cop** - kopírování a transponování patternů nebo jejich částí. Zadejte: z jakého patternu (1 - PATTS) do jakého patternu (1 - PATTS), z jaké pozice ve zdrojového patternu (11 - délka patternu) na jakou pozici v cílovém patternu (11 - délka patternu), délka kopírované části (počítač sám vypočte maximální možnou délku a nabídne Vám ji k odeslání - větší číslo už zadat nemůžete), transpozice kopírované části (U - nahoru, D - dolu, N - žádná), o kolik půltónů transponovat (0 - 84) s nakonec celou volbu potvrďte (Y - ano, N -ne).

Pokud chcete pouze transponovat kus patternu na místě, zadejte parametru "odkud" a "kam" stejné.

Příkaz vezme vybraný kus patternu, transponuje ho (na přání) a uloží na určené místo. Pokud by při transpozici mělo dojít k překročení maximální (H-8) nebo minimální (C-l) hranice, bude se transponovat pouze tak dlouho, dokud to bude možné. Místo neuskutečněných jednotlivých transpozic (o půltón) se ozve pípnutí.

**Rep** - nahrazování. V aktuálním patternu můžete nahradit sampl, ornament nebo příkaz jiným samplem, ornamentem nebo příkazem. Syntaxe příkazu je jednoduchá: odešlete třípísmenné slovo, kde první písmeno je S (sampl), O (ornament) nebo C (příkaz), druhé je "co má být nahrazeno" (pro samply a ornamenty A-Z, pro příkazy A-O) a třetí "čím to má být nahrazeno". K nahrazení dojde jen v případě, že se nahrazovaný prvek v patternu doopravdy nachází.

Pokud jste si to rozmysleli a nechcete nic nahradit, odešlete třeba "saa".

**tUP** - transpozice nahoru. Transponuje aktuální pattern o jeden půltón výš (je hlídán maximální tón H-8). Když k transpozici nedojde, ozve se pípnutí.

**tDN** - transpozice dolů. Transponuje aktuální pattern o půltón dolů (je hlídán minimální tón C-l). Když k transpozici nedojde, ozve se pípnutí.

V pravém horním rohu obrazovky najdete ukazatele hlasitosti v jednotlivých kanálech (v pořadí A C B). Ukazatele jsou aktivní pouze, když obvod AY hraje, jinak ne. Pod ukazateli najdete tři čtverečky; je-li čtvereček plný, je kanál zapnutý, je-li šrafovaný, je vypnutý. Kanály zapínáte a vypínáte dvojím způsobem: 1) když je aktivní hlavní menu, můžete najet na příslušný čtvereček a stisknout střelbu; 2) kdykoliv - přímo stiskem CS+1 (kanál A), CS+2 (kanál C) a CS+3 (kanál B) tuto možnost využijete hlavně při hraní hudby.

#### **2.2.2 Dodatkové menu**

Dodatkové menu se zobrazuje na tom samém místě jako menu hlavní. Popíšeme si ho opět po řádcích zleva vpravo:

**Input device:** - vstupní zařízení. SQ-Tracker spolupracuje se dvěma vstupními zařízeními jedno označuje jako TAPE a druhé jako DISK. Hlavní rozdíl mezi nimi spočívá v tom, že ovládání TAPE (magnetofonu) je pro všechna Spectra stejné a proto je uděláno (včetně ošetření chyb) ve strojovém kódu. Co se disku týká, existuje jich ke Spectru spousta a každý z nich má jinou syntaxi, a proto je ovládání disku uděláno normálně v BASICu a ošetření chyb provedeno pomocí rutiny typu "ON ERROR USR" (viz. např. SUPERCODE). Pokud chcete přizpůsobit kterýkoliv z programů kompletu SQ-Tracker pro svůj diskový systém, jednoduše upravte všechny basicové prográmky **"sq?-basic",** a to tak, že přepíšete na řádcích s **LOAD a\$ CODE...** a **SAVE a\$ CODE**  příkazy do správné syntaxe Vašeho operačního systému. Např. pro v Brně populární Betadisk by řádek vypadal takto: **RAND USR 15619: REM : LOAD...** (to už se neliší). POZOR! Neměňte nic jiného, než zápis samotného příkazu - číslování řádků a hlavně parametry za příkazy **LOAD** 

a **SAVE** ponechte tak, jak jsem je stvořil - vyhnete se tak možným komplikacím a nepříjemným zjištěním, že se data neuložila...

Krom **LOAD** a **SAVE** je Basicu zapsán i katalog disku (normálně **CAT).** Měl by fungovat bez ohledu na to, jaký diskový systém používáte (možná, že budete nuceni trochu pozměnit jeho syntaxi); samotný výpis a výběr dat je ve strojovém kódu - zvolil jsem takovou identifikaci souborů, že programu by mělo být zhola jedno, jestli mu data posílá MDOS, Betadisk nebo Opus či Disciple, ale jeden nikdy neví...

U páskové verze programu jsou v Basicu zapsány příkazy LOAD a SAVE tak, jak je používá magnetofon; přepínání mezi TAPE a DISK tedy nemá žádný smysl, dokud si Basic neupravíte (potřebujete-li to).

Majitelé D40/D80 se o žádné upravování starat nemusejí, protože pro jejich diskový systém je program přímo distribuován.

**Output device:** - výstupní zařízení. Opět přepínáte mezi páskou a diskem. Oddělení vstupního a výstupního zařízení Vám usnadňuje převádění souborů z pásky na disk a obráceně, aniž byste museli použít nějaký konvertor nebo neustále volit, kam (odkud) se bude zapisovat (číst).

**Controls:** - ovládání. Cyklicky přepínáte tato ovládání.

- KEYBOARD (klávesnice) Q A O P SP

- KEMPSTON IF - kempston interface

- KEMPSTON D40 - kempston připojený přes interface v disketové jednotce

- SCALEX' s - Scalexovo ovládání Q A I P O

- QJETA' s - Qjetovo ovládání Y U I O P (odpovídá Sinclair joy - 6 7 8 9 0)

Pokud použijete KEMPSTON joystick, funguje současně klávesnice.

**COPY S/O** - kopírování samplů/ornamentů. Syntaxe je stejná jako u nahrazování (REP) v hlavním menu. Zadejte S (sampl) nebo O (ornament), který (A-Z), kam (A-Z) a odešlete.

**COMPILE** - spustí kompiler (pouze u SQ-Trackeru spuštěného na ZXS 128).

**COLORS** - nastavení barev. V programu jsou nastavitelné barvy všech důležitých Částí. Zadávání nových barev se provádí celé najednou - jste-li s nějakou nastavenou barvou spokojeni, neměňte ji a pouze ji odešlete (ENTER). Barvy jsou vždy v pořadí podklad, tisk:

1, 2: hlavní obrazovka SQ-Editoru

3, 4: sloupec čísel řádků v aktuálních patternech (v prostřední třetině u levého okraje obrazovky)

5, 6: patterny (zbytek prostřední třetiny) 7, 8: editační řádek patternů 9, 10: kurzor v editačním řádku

11, 12: dolní menu v editoru samplů a ornamentů 13, 14: hlavní panel v editoru samplů a ornamentů

15, 16: část frekvenční obálky, která se má opakovat (v editoru samplů) nebo část ornamentu, která se má opakovat (v editoru ornamentů) **RETURN** - návrat do hlavního menu

#### **2.2.3 Spodní menu**

Spodní menu bude popsáno po sloupcích zleva vpravo. První a druhý sloupec obsahují informace vztahující se k aktuální pozici, ve třetím jsou příkazy a ve čtvrtém informace o celé skladbě.

#### **První sloupec spodního menu:**

**Position XXX** - číslo aktuální pozice. K tomuto číslu se vztahuje PLAY, REPLAY, DELETE, INSERT, PATTLEN, DELAY, prostřední třetina obrazovky a celý druhý sloupec spodního menu. Číslo aktuální pozice buď přímo zadáte výstřelem na XXX nebo ho snížíte o 1 výstřelem nalevo od XXX, či zvýšíte o 1 výstřelem vpravo od XXX. Nikdy nemůžete zadat číslo větší než je LENGTH, protože vyšší pozice prostě neexistuje.

**PattLen XX** - délka patternů ležících na aktuální pozici

**Delay XX** - rychlost přehrávání aktuální pozice. Číslo zadáváte a měníte stejně jako u POSITION; nejmenší možná hodnota je 1, největší 32. Čím vyšší číslo, tím pomalejší rychlost přehrávání.

**Create Patt.** - vytvoř pattern. K tomu, abyste mohli vůbec vytvořit pozici, potřebujete mít patterny. Tím se SQ-T značně liší od ST, protože v ST jste měli k dispozici všech 31 patternů bez ohledu na nějaké vytváření. V SQ-T když chcete mít pozici nebo pattern, tak si je prostě vytvořit musíte... Výstřelem na CREATE PATT. se kurzor objeví u položky PATTLEN, kde se po Vás chce, abyste zadali délku vytvářeného patternů (11-64). Patternů můžete vytvořit maximálně 99, ale spíš ji budete mít méně, protože maximální počet je omezen velikostí volné paměti a ta závisí na délce vytvářených patternů. Patternů o délce 64 řádků můžete mít něco přes 70, 11-ti řádkových patternů by se vešlo zhruba 400 (teoreticky, prakticky 99). Počet patternů by Vám měl pro běžnou hudební produkci stačit (nepočítáme-li ovšem Qjetu, který dokáže přeplnit všechny hudební editory ve známém vesmíru), protože obvykle (zjištěno empiricky) jich stačí asi 30. Rozhodně máte k dispozici víc patternů než v ST, což je způsobeno tím, že pattern je jednokanálový (odpadá kopírování a zbytečné opakování stejného motivu).

Pro začátek si vytvořte tři stejně dlouhé patterny, které umístěte na pozici. Potom už můžete navštívit editor patternů a pěkně si v něm zařádit...

Patternu, který jednou vytvoříte, se už v životě nezbavíte (leda použitím **UNU,** ale i to je celkem sporné)...

#### **Druhý sloupec spodního menu**

**první řádek: A C B** - kanály, ke kterým se vztahují informace v příslušných sloupečcích

**druhý řádek: P** - patterny. Udává, které patterny leží na aktuální pozici v jednotlivých kanálech. Výstřelem na řádek můžete zadané hodnoty změnit (pozor, nelze odeslat číslo patternů, jehož délka se neshoduje s PATTLEN).

**třetí řádek: V** - volume. Snížení hlasitosti. Pattern v kanále může být přehráván tišeji, než je jeho normální hlasitost. Zadejte, o kolik úrovní má být hlasitost snížena (0 - 15). Výstřelem na řádek přejdete do editace hodnot.

**čtvrtý řádek: H** - high. Transpozice patternů. Pattern v kanále může být při hraní transponován. Zadejte hodnoty 1-8 pro transpozici o 1-8 půltónů nahoru nebo 9-15 pro transpozici o 1-7 půltónů dolů. Do editace hodnot se dostanete výstřelem na řádek.

**pátý řádek: O** - options. Nastavení přepínačů ON/OF. V patternu mohou být ignorovány příkazy A-F. Přepínače měníte jednotlivě výstřelem na ně.

**Replay** - přehrává aktuální pozici (dokola). Přehrávání ukončíte stiskem směru.

**Delete** - maže aktuální pozici

**Insert** - vkládá na místo aktuální pozice pozici novou. Příkazy INSERT a ADD se dají použít nejen k přidávání pozic nových, ale i ke kopírování pozic již vytvořených. Po zvolení funkce se objeví kurzor za položkou POSITION. Teď můžete buď zadat číslo 1 - LENGTH a potom bude do nové pozice okopírován obsah staré pozice, jejíž číslo jste zadali; nebo 0, což znamená, že chcete vložit pozici zcela novou, a proto budete muset zadat ještě PATTLEN, DELAY a celý druhý sloupec spodního menu. Při zadávání PATTLEN program hlídá, abyste nezadali takovou délku, o jaké nemáte nadefinován žádný pattern; stejně tak se hlídá, abyste při zadávání aktuálních patternů zadali pouze ty, jejich délka se shoduje s PATTLEN.

**Add** - stejně jako INSERT, ale novou pozici zařazuje až za tu doposud poslední

**Length XXX** - délka skladby (max. 120). Když je délka skladby nulová, jsou z provozu vyřazeny příkazy, které pro svoji činnost vyžadují délku nenulovou; jsou to: SONG, PLAY, PATTERNS, POSITION, DELAY, celý druhý sloupec spodního menu, INSERT, REPLAY, REPEAT. Hlášení je pouze informativní a závisí na počtu vytvořených pozic.

**Repeat XXX** - číslo pozice, od které se bude skladba opakovat po odehrání pozice poslední. Novou hodnotu zadáte výstřelem na XXX.

Patts XXX - počet vytvořených patternů (max. 99). Hlášení je pouze informativní a není možné ho měnit. Dokud je počet patternů nulový, nefungují tyto příkazy: celý poslední řádek hlavního menu, ADD, INSERT a navíc všechny příkazy podmíněné nenulovou délkou (LENGTH) skladby.

#### **2.3 Editor samplů**

V editoru samplů vytváříte, opravujete, mažete nebo prohlížíte si samply alias nástroje. Do editoru se dostanete buď z hlavního menu (položka SAMPLES) nebo z editoru ornamentů (ikonou).

Jak už jsem uvedl, samply mají 32 sloupečků - přesně tolik jich najdete ve dvou křivkách reprezentujících hlasitostní a šumovou obálku a přesně tolik je i čísel ve sloupcích napravo.

#### **2.3.1 Obálka hlasitosti a tóny**

V levém horním rohu obrazovky je obálka hlasitosti. Hlasitostní obálka udává průběh hlasitosti samplů. Klesající obálka zní jako ztišování, rostoucí naopak jako zesilování hlasitosti; rovná obálka vytváří konstantní hlasitost a parabolická může působit dojmem, že zvuk jen prolétá, případně že má ozvěnu.

Hlasitost má 16 úrovní ( $0 = \check{z}$ ádná, 15 = maximální). Úroveň v jednom sloupečku nastavíte tak, že na něj najedete šipkou do určité výšky a vystřelíte. Zkuste držet střelbu a jezdit po "síti" (buď po řádcích, po sloupcích nebo i našikmo) - tímto způsobem nadefinujete za 5 minut tolik obálek, co byste v ST neudělali za hodinu, pokud chcete hlasitost ve sloupečku zvýšit o 1 úroveň můžete to také udělat tak, že najedete nad síť do prostoru prázdných čtverečků a vystřelíte na ně. Všimněte si, že v síti je na výšku 17 polí - 15 zabírají úrovně hlasitosti 1-15, šestnáctý úroveň nula (sloupeček je prázdný). Sedmnáctý řádek se k hlasitosti nevztahuje, jak si řekneme o odstavec dál.

Ikony napravo od obálky hlasitosti určují směr, kterým se bude obálka ubírat, pokud na ně vystřelíte. Šipky **"vlevo"** a **"vpravo"** rolují obálkou kolem dokola, šipky **"nahoru"** a **"dolu"**  posunují **zvyšují/snižují** hlasitost ve všech sloupečcích zároveň. Zvyšovat hlasitost lze dokud některý sloupeček nedosáhne hodnoty 15, snižovat dokud jsou všechny nenulové.

Hlasitost sama o sobě ovšem nic neznamená, protože neříká CO nebo KDO ji vlastně má mít. Hlasitostí přehráváte buď tóny, nebo šumy (případně oboje). Pokud nepřehráváte nic, je výsledkem TICHO. U každého sloupečku můžete nastavit, má-li v něm znít tón nebo ne - na to slouží poslední (nejspodnější) řádek sítě, do kterého už se nekreslí obálka; najeďte do tohoto řádku, vyberte si požadovaný sloupeček a vystřelte - objeví se nebo zmizí čtvereček (čtvereček značí, že tón se ve sloupečku hraje; prázdno, že se nehraje). Zbývající dvě ikony slouží o ovládání celého řádku najednou - "prázdný čtvereček" tóny maže, "plný" nastavuje.

#### **2.3.2 Obálka šumu**

Popisovat editaci obálky šumu by byla naprostá zbytečnost, protože se v ničem neliší od editace obálky hlasitosti. Jediný rozdíl je v tom, že šum má úrovní ne 16, ale 32, takže síť je na výšku o něco jemnější. V posledním řádku si zapínáte, má-li ve sloupečku šum znít nebo ne, stejně jako jste zapínali tóny. Pozor! I úroveň šumu nula ŠUMÍ, takže nešumění dosáhne pouze **a** jedině vypnutím šumu ve sloupečku (nebo nulovou hlasitostí, samozřejmě).

#### **2.3.3 Frekvenční obálka**

Co je myšleno pod pojmem frekvenční obálka? Každý tón má svoji frekvenci (tuším, že komorní A je něco kolem 400Hz) a vy si můžete určit, o jak hodně se od jeho "čisté" frekvence odkloníte. Nastavíte-li hodnoty např. 1, 2, 3, 4, 5, atd. získáte sirénovitý zvuk, nastavení 1, -1, 2, -2, 3, -3, atd. bude působit jako vibrato.

Zaměřte svoji pozornost na pravou polovinu obrazovky, kde jsou dva sloupce čísel. Čísel je dohromady 32, což dává tušit, že ke každému sloupečku hlasitosti a šumu bude patřit jedno. Čísla jsou za sebou po sloupcích, tj. nejprve první sloupec a potom druhý.

Máte-li ve zvoleném sloupečku "zapnutý" tón, vyhledejte k němu příslušné číslo (první sloupeček - první číslo, druhý - druhé, třetí - třetí, atd.) a vystřelte na něj. Šipka se změní v kurzor a Vy můžete číslo editovat. Použijte:

- **DELETE** (CS+0) pro smazání číslice a posun kurzoru vlevo
- číslice 0 9 pro zadání nového čísla
- klávesy vlevo, **vpravo** (nebo joystick) pro zvětšení / zmenšení čísla o 1
- **klávesu střelby** (nebo joystick) pro změnu znaménka u čísla
- **klávesy nahoru, dolů** (nebo joystick) pro posun na následující/ předchozí číslo
- **ENTER** pro ukončení editace

Maximálně nastavitelná hodnota je 4095, posun vlevo i vpravo přes hodnotu nula nemá vliv na změnu znaménka. Kladné hodnoty posunují tón na stupnici vpravo, záporné vlevo (čím vyšší frekvence, tím vyšší tón). Každá hodnota je vždy odečítána znovu od základní frekvence tónu (nejedná se tedy o relativní úbytky nebo příbytky, ale o absolutní).

Napravo od frekvenční obálky najdete tři ikony, jejichž funkce je podobná, ne-li spíše stejná jako u ikon minulých. "Šipka vlevo" a "vpravo" posunují obálkou ve zvoleném směru, "prázdný čtvereček" obálku maže (nastavuje hodnoty na 0).

#### **2.3.4 Opakování části samplu**

K opakování samplu dochází ve chvíli, kdy je celý sampl odehrán. Opakování závisí od nadefinování parametrů RTP a RTL. RPT znamená, odkud (od jakého sloupečku) se má sampl opakovat, RPL udává, kolik se bude opakovat (počet opakovaných sloupečků). RPT může nabývat hodnost 0-31 (sloupečky jsou číslovány od nuly), maximální hodnota RPL pak je rovna 32 - RPT. Pokud nechcete, aby se sampl opakoval, zadejte **RPT** = 32; RPL se samo nastaví na nulu - v jiném případě RPL se nule rovnat nemůže (program Vám nulu nepovolí zadat).

Část samplu, která se bude opakovat je od zbývající části odlišena: hlasitostní a šumová obálka jsou vyšrafovány, u frekvenční obálky, je změněna barva podkladu (eventuelně i tisku).

Opakování probíhá stále dokola; tj. pokud nadefinujete RPT =10, RPL = 5 a necháte si sampl přehrát, odehrají se nejprve sloupečky 0 - 31 a potom se budou neustále přehrávat pozice 10 - 14.

#### **2.3.5 Přehrávání samplu**

Řekli jsme si, jak sampl nadefinovat, ale zatím ještě nevíme, jak si ho poslechnout. Přehrávání samplu je velice důležitou funkcí, protože již během editace můžete slyšet, co jste vytvořili. Na rozdíl od ST, kde je přehrávání a vůbec celý editor samplu slabinou programu, SQ-T dokáže přehrávat sampl všemi možnými způsoby.

K přehrávání slouží vždy klávesa ENTER. Sampl lze přehrávat ve třech různých úrovních:

- 1) najeďte šipkou do obálky hlasitostí, nastavte se na sloupeček, po který chcete sampl přehrát, a stiskněte ENTER; z celého nadefinovaného samplu uslyšíte pouze tóny (jako kdyby šumová a frekvenční obálka byly nulové)
- 2) najeďte šipkou do obálky šumu, nastavte se na sloupeček, po který chcete sampl přehrát, a stiskněte ENTER; ze samplu budou přehrány tóny a šumy (frekvenční obálka je ignorována)
- 3) najeďte šipkou do frekvenční obálky, nastavte se sloupeček (resp. řádek), po který chcete sampl přehrát, a stiskněte ENTER; sampl bude přehrán kompletně.

Během přehrávání samplu se změní šipka na notičku.

Pokud se nastavíte na poslední sloupeček samplu (v jakékoliv obálce), bude se sampl přehrávat včetně opakování (je-li nastaveno). Při ukončení editace frekvenční obálky stiskem ENTERu dojde zároveň i k přehrání samplu.

#### **2.3.6 Dolní menu**

V dolní části obrazovky zbývá malé menu, obsahující tyto funkce:

**SAMPLE** - název samplu. Výstřelem na název přejdete do editačního módu a můžete zapsat název jiný. Editaci ukončíte ENTERem.

No - "číslo samplu" A - Z. Výstřelem na levou polovinu rámečku se přesunete na sampl minulý, výstřelem na pravou na sampl následující. Před přechodem na nový sampl je zavolána funkce DO.

Tone - tón C - H. Udává, kterým tónem se bude sampl při editaci přehrávat. Výstřelem do rámečku se tón zvýší o půltón.

**Oct** - oktáva 1-8. Vztahuje se k nastavenému tónu. Nastavení tónu a oktávy umožňuje si sampl "naladit" přesně tak, jak ho později použijete ve skladbě - např. bubny se obvykle přehrávají tóny hlubšími, píšťaly tóny vyššími, atd. Zvláště pokud máte sampl, jehož zvuk je založen na vibrační obálce, je důležité si uvědomit, přibližně jakým tónem budete pak sampl skutečně hrát, protože mezi tóny ve vyšších oktávách jsou daleko menší "frekvenční mezery" než v oktávách hlubších a to by způsobilo značný rozdíl ve vyznění samplu. Výstřel do levé poloviny rámečku oktávu sníží, výstřel do pravé poloviny zvýší.

**SAVE** - uložení tohoto samplu na výstupní zařízení. Při I/O chybě není nic vypsáno, pouze "zaprší" border.

**LOAD** - nahrání samplu namísto stávajícího. Vyžaduje zadání jména do kolonky SAMPLE, po odklepnutí ENTERem začne nahrávat ze vstupního zařízení. Při chybě se chová stejně jako SAVE; starý sampl je zachován (jméno starého samplu se zachovává vždy, i při nahrání samplu nového).

**CLEAR** - smaže (vyčistí) sampl - nastaví všechny hodnoty na 0.

**DO** - všechny změny provedené během editace zanese do paměti.

**UNDO** - obnoví stav samplu na posledně uložený. Vhodné pokud jste něco omylem změnili nebo s provedenou změnou nejste spokojeni.

**EXIT** - návrat do hlavního menu SQ-Editoru.

Jako poslední nám zůstaly nepopsány dvě spodní ikony u pravého okraje obrazovky. První z nich (ta hořejší) odpovídá funkci REPLAY z hlavního menu. Můžete si zapnout přehrávání aktuální pozice a během něj si editovat samply, které jsou v patternech, hrajících na aktuální pozici, obsaženy. Protože editace samplu probíhá ve zvláštní editační zóně, neprojeví se ihned změna samplu v hraní hudby - k tomu dojde, až když změny uložíte pomocí funkce DO.

Pokud přehráváte pozici, je automaticky potlačeno přehrávání samplu (program nereaguje na ENTER).

Druhá (spodní) ikona slouží pro rychlý přechod z editoru samplu do editoru ornamentů.

Tento způsob je rychlejší než vrátit se do hlavního menu a zvolit položku ORNAMENTS.

#### **2.4 Editor ornamentů**

Do editoru ornamentů se dostanete buď z hlavního menu (položka ORNAMENTS) nebo z editoru samplu (výše popsanou ikonou).

### **2.4.1 Popis ornamentů**

Ornamenty jsou akordy nebo také trylky. Protože AY má k dispozici jen tři kanály, zabralo by je normální přehrání akordu pro sebe a na nic jiného už by nezbylo místo. Zvolené řešení umožňuje zahrát akord na jednom kanále, a to tak, že ho rozloží a zahraje postupně. Např., chcete-li zahrát souzvuk tónů C E G (hudebníci mi odpustí, jestliže je to něco falešného), provedete to tak, že zahrajete tóny ne najednou, ale popořadě, tj. nejprve C, pak E a nakonec G. Zní to samozřejmě trochu jinak než skutečný akord, a proto díky rychlému střídání tónů vznikne něco, čemu se říká ornament.

Editor ornamentů vypadá na první (občas i na druhý) pohled stejně jako editor frekvenční obálek z editoru samplů. Je to způsobeno tím, že oba dva dělají vlastně totéž - přičítají (odečítají) k (od) základní frekvence tónu nějakou hodnotu. Mohli byste si říct, že existence editoru ornamentů je tudíž zbytečná, protože stejného efektu můžete dosáhnout přímo při editaci samplu - není to tak úplně pravda a já se Vám pokusím vysvětlit proč.

Jak už jsem uvedl, mezi frekvencemi tónů nejsou stejné rozdíly. Při programovaní obvodu AY záhy zjistíte, že zatímco mezi hlubokými tóny jsou mezery o velikosti několika desítek, mezi tóny vysokými je to pár jednotek. Pokud byste si ornament "vecpali" přímo do frekvenční obálky samplu, nemohli byste ho použít pro jiný tón, než jste ho nadefinovali (ostatně můžete si to zkusit). Proto vznikly ornamenty, aby šlo akord definovat nezávisle na tom, od jakého základního tónu ho budete přehrávat.

#### **2.4.2 Přehrávání a tvorba ornamentů**

Ornament přehráváte vždy současně s nějakým samplem, a proto je jeho délka rovněž 32 "sloupečků". Editaci ornamentu provádíte úplně stejným způsobem, jako editaci frekvenční obálky jediný rozdíl je v tom, že maximální zadatelné hodnoty jsou +127 a -127. Význam ikon nalevo od ornamentu zůstal nezměněn; poslední ikona dole slouží ke vstupu do editoru samplů. I dolní menu zůstalo stejné jako v editoru samplů; pouze přibyla nová položka SAMPLE, která Vám určuje jakým samplem budete ornament při editaci přehrávat, což umožňuje dokonale zvukově sladit samply a ornamenty dohromady. Aktuální SAMPLE můžete měnit tak, že vystřelíte buď nalevo (snižuje se) nebo napravo (zvyšuje se) od čísla samplu.

Přehrávání ornamentu funguje stejně jako přehrávání samplu, jenom dejte pozor na opakování: když ornament opakování nemá, přejímá ho od samplu; když opakování má a má ho zároveň i sampl, opakují se nezávisle; když opakovaní má, ale zato ho nemá sampl, je ignorováno!

Při tvorbě ornamentu postupujte takto:

- 1) nastavte v dolním menu tón a oktávu tak, aby udávaly základní tón akordu
- 2) nastavte v dolním menu číslo samplu u položky SAMPLE (je totiž zhola nesmyslné přehrávat si akord do zvuku např. bubnu...)
- 3) chcete vytvořit ornament C-E-G, takže do řádků zapíšete hodnoty 0, 4, 7, 0, 4, 7 ...atd. stále dokola
- 4) nastavte opakování ornamentu (pokud chcete, aby existovalo)

Co jsme vlastně udělali v bodě 3)...? Tón C jsme vzali jako výchozí a tudíž se k němu vztahuje číslo nula; tón E je od tónu C vzdálen 4 půltóny (Cis, D, Dis, E), tón G 7 půltónů (Cis, D, Dis, E, F, Fis, G) - proto tedy  $0, 4, 7$ .

Společné přehrávání samplu a ornamentu probíhá tak, že nejprve je zjištěn základní tón (zde ho nastavujete v dolním menu) a k němu je přičten počet půltónů nadefinovaný v právě přehrávaném sloupečku (resp. řádku) ornamentu, z čehož je vypočtena čistá frekvence nově vzniklého tónu. K této frekvenci je přičtena (odečtena) frekvenční obálka samplu, případně glissando, a tak vzniká frekvence výsledná, která je poslána k odehrání do obvodu AY.

#### **2.5 Editor patternů**

Do editoru patternů vstoupíte položkou PATTERNS v hlavním menu a to pouze v případě, že máte co editovat, tj. když existuje alespoň jeden pattern (viz. PATTS) a délka skladby (LENGTH) je nenulová. Patterny se editují, až když jsou umístěny na pozicích; neumístěné patterny editovat nelze. Pro začátek je dobré vytvořit si (CREATE PATT.) tři stejně dlouhé patterny, ty umístit na pozici 1 (vytvořte ji pomocí ADD) a potom je už můžete editovat (blíže kapitola o postupu vytváření skladby).

Části aktuálních patternů vidíte v prostřední třetině obrazovky; první sloupec obsahuje čísla řádků patternů; ve druhém, třetím a čtvrtém sloupci jsou patterny samotné (v obvyklém pořadí kanálů A C B). Výřez z patternů je vysoký 9 řádků: nejprve jsou čtyři obyčejné, pak jeden editační (prostřední, zvýrazněný) a nakonec zase čtyři obyčejné. Pokud editační řádek ukazuje na první, druhý, třetí nebo čtvrtý řádek patternů, zbývají v horní polovině výřezu čtyři, tři, dva nebo jeden volné řádky, na kterých je konec patternů z pozice minulé. Úplně stejné to je, když editační řádek ukazuje na poslední, předposlední, před-před-poslední nebo 3xpřed-poslední řádek patternů - pak na zbývajících řádcích v dolní polovině výřezu vidíte začátek patternů z pozice následující.

#### **2.5.1 Hlavní editační klávesy**

Když vstoupíte do editoru patternů, šipka zmizí a objeví se v prostředním řádku obrazovky kurzor. Tento kurzor ovládáte normálně kurzorovými klávesami (nesejde na tom, jaké ovládání jste si nadefinovali), tj. CS+5 (vlevo), CS+8 (vpravo), CS+6 (dolů) a CS+7 (nahoru). Protože na "gumácích" by bylo nutno neustále držet CAPS SHIFT, můžete pro posunu dolů a nahoru také používat klávesy SPACE a ENTER, čímž se práce zpříjemní. Kurzor poskakuje vždy o jeden řádek nebo sloupec; pokud stojíte na posledním řádku v patternů a pohnete se směrem dolů, objevíte se na řádku prvním (stejně to funguje i obráceně); pokud stojíte v posledním sloupci kanálu B a poskočíte vpravo, octnete se v prvním sloupci kanálu A, ovšem o řádek níž. Při pohybech nahoru a dolů se posunují všechny tři patterny zároveň.

Další editační klávesy jsou:

**CS+SS** (extend mode) - skok na první řádek patternů

**CS+0** (delete) - vymaže řádek (pouze v kanále, kde stojí kurzor), na kterém stojí kurzor a ostatní řádky posune nahoru; na konci patternů vznikne nový prázdný řádek.

**CS+9** (graph) - vloží prázdný řádek na pozici kurzoru a ostatní řádky odsune dolů; řádek, který byl vysunut z patternů, je ztracen.

**CS+SP** (break) - ukončení editace v editoru patternů

**SS+číslo 1-8** - přímé nastavení aktuální hodnoty OCTAVE ve spodním menu

**SS+písmeno A-Z** - přímé nastavení aktuální hodnoty SAMPLE ve spodním menu

**0** - vymazání parametru ve sloupci (krom oktávy)

#### **2.5.2 Popis organizace řádku patternu**

Teď konečně nastala chvíle, kdy si vysvětlíme, jak je organizován řádek patternu a co všechno do něj můžete zapsat. Řádek vypadá např. takto:

> *sloupec 123456789 C-3 BHG01*

**První písmeno** (C) není nic jiného, než tón. Tóny jsou C, C#, D, D#, E, F, F#, G, G#, A, A#, H. Na klávesnici jsou tóny rozmístěny tak, aby to připomínalo klaviaturu (stejně jako v ST): řada ZXCVBNM odpovídá celým tónům (tedy bílým klávesám) CDEFGAH a o řadu výš najdete půltóny S - C#, D - D#, G - F#, H - G#, J - A#; k dispozici máte najednou celou oktávu. Tón (půltón) můžete zadat ve chvíli, kdy kurzor stojí v sloupci č. 1; zadáte-li půltón, bude křížek zapsán do sloupce č. 2:

> *sloupec 123456789 C#3 BHG01*

Namísto tónu můžete zadat písmeno "R", což způsobí ticho v kanále, kde bylo zapsáno. Při zadání tónu je automaticky do třetího sloupce doplněna oktáva (podle nastavení OCTAVE v dolním menu) a do pátého sloupce sampl (podle SAMPLE). Doplnění samplu je někdy obtížné, a proto se dá vypnout (viz. popis spodního menu).

Další věcí, ke které při zadání tónu dojde, je přehrání celého řádku (všech tří kanálů - tedy pokud není některý vypnut). Doba přehrávání závisí na tom, jak dlouho budete držet stisknutou klávesu tónu (opakování samplu je ignorováno). K odehrání řádku dojde nejen při zadání tónu, ale i při zadání kteréhokoliv jiného parametru - pouze proto, aby nevznikl zbytečný chaos, jsou při přehrávání ignorovány příkazy A - F (operace s hlasitostmi a rychlostí), jinak řádek zní tak, jak bude znít při přehrávání pozice.

Poslední důležitou věcí při zadávání tónů nebo ostatní parametrů je, že kurzor se posune na novou pozici podle nastavení D: XX R: YY v horním menu. Vhodným nastavením dosáhnete toho, že editujete buď jeden pattern nebo všechny tři najednou; kombinací je celá řada a bez problémů jistě najdete tu, která Vám bude v daný okamžik nejvíce vyhovovat.

**Druhý parametr** v editačním řádku je oktáva. Oktáva je automaticky doplňována při zadávání tónu, ale můžete ji také přímo změnit, pokud kurzor stojí na třetím sloupci; použijte na to klávesy **1- 8.**

**Třetí parametr** je sampl (pátý sloupec). Stejně jako oktáva, i on je automaticky doplněn při zadání tónu (lze vypnout) a i jeho můžete dodatečně změnit (klávesami A - Z).

**Čtvrtý parametr** ornament (šestý sloupec) se zadává stejně jako sampl klávesami A - Z.

V sedmém sloupci najdete příkaz; k němu se vztahují i další dva sloupce (osmý a devátý), které nesou data k příkazům (v šestnáctkové soustavě: 0, 1, 2, 3, 4, 5, 6, 7, 8, 9, A, B, C, D, E, F). Přikazuje patnáct a dělí se dvou skupin:

- ignorovatelné A - F (lze je potlačit nastavením ON/OF)

- stálé G - O (provádí se vždy)

**příkaz A:** Snížení hlasitosti v kanále na určitou úroveň (funguje stejně jako nastavení VOLUME v dolním menu). Data mají smysl ve tvaru 00-0F (0-15); snížení hlasitosti o patnáct (OF) úrovní je ticho.

**příkaz B:** Relativní změna hlasitosti v kanále. Přičte/odečte od posledně nastavené hlasitosti daný přírůstek. Formát dat: snížení hlasitosti - 01 (-1), 02 (-2), 03 (-3) ... OF (-15); zvýšení hlasitosti  $-FF (+1)$ , FE  $(+2)$ , FD  $(+3)$ ... atd.

Příklad: Nastavte příkazem "A09" velice tiché přehrávání patternu a potom v pravidelných intervalech použijte příkaz "BFF" - hraná melodie se bude stávat hlasitější.

**příkaz C:** Totéž jako příkaz A, ale provede operaci ve všech třech kanálech.

**příkaz D:** Totéž jako příkaz B, ale provede operaci ve všech třech kanálech.

**příkaz** E: Nastavení rychlosti přehrávání pozice (funguje stejně jako DELAY). Data mají smysl v rozmezí 00-20 (1-32).

**příkaz F:** Relativní změna rychlosti (podobně jako relativní změna hlasitosti) - vztahuje se **k**  posledně nastavené rychlosti. Data jsou ve stejném formátu jako pro příkaz B, příklad použití je obdobný.

#### **Poznámky k příkazům A-F:**

- Vykonávání příkazů během hraní lze potlačit nastavením přepínače ON/OF v dolním menu (vím, že to opakuji už asi popáté)

- Příkazy hlasitosti a rychlosti nemají určenu žádnou prioritu - platí to, co bylo nastaveno naposledy. Pokud definujete v dolním menu snížení hlasitosti (VOLUME) o 2 úrovně a potom v patternu použijete příkaz "A03", bude hlasitost znovu snížena podle něj (ve chvíli, kdy přijde tento příkaz "na řadu").

- Rozlišujte mezi absolutním a relativním nastavením hlasitosti. Pokud máte motiv, který potřebujete přehrávat tak dlouho, až úplně ztichne - a to ne po prvním přehrání, ale až po třetím, je úplně zbytečné definovat kvůli tomu tři různé patterny s trojím různým ztišováním. Vše zařídíte tak, že na začátek a doprostřed motivu (případně i častěji) dáte příkazy "B01" (ztišení o jednu úroveň); u první pozice (kde se má začít ztišovat) nastavíte VOLUME 00, u druhé VOLUME 02, u třetí VOLUME 04, atd.

- Stejně tak rozlišujte mezi absolutním a relativním nastavení rychlosti!

- Nic nemůžete přehrát hlasitěji, než jste to nadefinovali!

- Když změnami hlasitosti překročíte maximální (15) nebo minimální (0) hlasitost, bude ticho; tj. sampl s maximální úrovní hlasitosti 5 nemůžete ztišit o víc jak pět úrovní a přidat na jeho hlasitosti nemůžete vůbec. Pokud se pokusíte hlasitost zvýšit, může se stát, že sampl ztichne úplně.

**příkaz G:** Glissando (klouzavý tón) nahoru k vyšším tónům. Data udávají krok stoupání (tón stoupá při každém odehraném sloupečku samplu) a jsou v rozmezí 01 - FF (1-255).

**příkaz H:** Glissando dolů. Stejné jako glissando nahoru.

**příkaz I** - **O:** Hardwarové obálky (viz. manuál k obvodu AY; jedná se o obálky 8 - 14, většinou s pilovitými průběhy). Hardwarová obálka je věc, kterou dokáže obvod AY sám od sebe; je jich celkem 16 (některé se opakují) a udávají průběh hlasitosti. Zde by se mohlo zdát, že mezi definovanou hlasitostní obálkou a hardwarovou hlasitostní obálkou není rozdíl - v principu skutečně ne (jedná se o tutéž věc), ale v jednom detailu ano: zatímco definovaná obálka se mění, každé přerušení (tj. každou padesátinu sekundy), hardwarová obálka se mění podle své vlastní (definovatelné) frekvence, která vůbec není závislá na běhu programu.

Nejčastěji se využívá obálek s průběhem pily (hlasitost stoupá od 0 do 15 a pak zase klesá), které se přehrávají velice vysokou frekvencí, čímž vzniká zajímavý zvuk, hojně používaný v kombinaci s basy (tzv. hardwarový bas).

Data hardwarových obálek jsou v rozmezí 00 - FF (1-255) a udávají nižší bajt převrácené hodnoty frekvence obálky; jednoduše řečeno: čím menší číslo, tím vyšší frekvence **a** tím pištivější tón.

Vezměme si následující řádek:

#### *C-2 A0K10*

Sampl "**A**" má svoji vlastní hlasitostní obálku, která nyní musí ustoupit hardwarové hlasitostní obálce "**K**"; v ST bylo téměř jedno, jaký sampl byl pro hraní hardwarové obálky použit, protože program vždy potlačil obálku softwarovou, ale v SQ-T to tak není. Aby se docílilo ještě zajímavějšího zvukového efektu, lze kombinovat softwarovou a hardwarovou hlasitostní obálku např. tak, že po dobu jednoho přerušení se hraje softwarová a po dobu druhého hardwarová. Jak to uděláte?

Vezměte úplně čistý sampl, zapněte ve všech sloupečcích tóny a nastavte opakování samplu od pozice 31 - nic víc. Pak zapište do patternu takový řádek, jako jsem uvedl u odstavec výš (samozřejmě, že použijete ten sampl, který jste si nadefinovali - nemusí to být právě "A"), a pozici si přehrajte. To, co slyšíte, je klasický **"hardwarový** bas", ale vy můžete udělat ještě něco navíc! Vraťte se do editoru samplu a v našem pokusném samplu nastavte úrovně hlasitosti: 1. sloupeček 9, 3. sloupeček 12, 5. sloupeček 15 a 7. sloupeček 14. Opusťte editor a pozici si znovu přehrajte... slyšíte rozdíl (pokud ne, jste na tom s hudebním sluchem stejně jako já). Program se chová tak, že má-li hrát hardwarovou obálku, hraje ji pouze tam, kde je softwarová nulová.

#### **2.5.3 Možné parametry v řádku patternu**

Poslední, co zbývá k editoru patternů dodat, je uvést, jaké kombinace parametrů mají smysl a jaké nikoliv. Smysluplných variant je celkem čtrnáct:

1) tón + sampl + ornament + příkaz  $2$ ) tón + sampl + ornament 3) tón + sampl + příkaz 4)  $t$ ón + sampl 5) tón + příkaz 6) tón 7) sampl+ ornament + příkaz 8) sampl + ornament 9) sampl + příkaz 10) sampl 11) příkaz| 12) nic 13) ticho| 14) ticho + příkaz

**Varianty 1-4** jsou zcela normální a není k nim třeba nic dodávat.

**Varianty** 5 **a** 6 ponechávají znít posledně nastavený sampl a ornament a mění pouze frekvenci hraného tónu - můžete tak začít hrát jiný tón např. od poloviny samplu (v ST nelze dosáhnout). Var. 6 "nuluje" příkazy G - O nastavené pro minulý tón.

**Varianty 7-10** jsou totožné s variantami 1-4; řádek je přehráván posledně nastaveným tónem:

*C-2 A0000 .... C-2 A0000 --- 00000 .... --- 00000 C-2 B0000 .... --- B0000*

**Varianta 11** nastavuje příkaz; nastavovat glissanda, obálky a klesající hlasitosti má smysl pouze v případě, že posledně hraný sampl má opakování.

**Varianta 12** - nic se neděje, prázdný řádek.

**Varianta 13** umlčuje kanál *(tichem* je míněno R namísto tónu).

**Varianta 14** - jako var. 13, ale navíc obsahuje příkaz (smysl mají jen změny hlasitosti **a**  rychlosti).

Za nesmyslné varianty můžeme pokládat: samotná data příkazu, samotný ornament, ticho + cokoliv jiného než příkaz, atd. Nesmyslné kombinace program sám ignoruje a kompiler odstraňuje, takže ve výsledném kódu neexistují.

#### **2.6 Postup při tvorbě skladby a dalších několik moudrých rad...**

Jak vlastně skladbu vytvořit jsem na několika místech manuálu naznačil **a** navíc bych nerad radil profesionálním hudebníkům něco, do čeho sám moc nevidím, ale pro začátečníky mám jednoduchý a stručný návod.

Připravte si samply a ornamenty, o kterých jste si jisti, že je budete potřebovat. Potom příkazem CREATE PATT. vytvořte několik prázdných patternů a ty rozmístěte do několika pozic (pro začátek bude lepší, když každý pattern použijete jen jednou). Nastavte si vyhovující hodnoty D: XX a R: YY pro automatický posun kurzoru a skočte do editoru patternů, kde si vytvoříte motiv. Nepouštějte se hned do dlouhých kusů, ale zkuste si napsat něco krátkého, na čem byste se naučili s celým programem dobře pracovat. Ostatně - všichni hudebníci, které znám a kteří kdy dělali s ST neměli k dispozici žádný manuál a dokázali vytvořit skvělé hudby...

Ve skladbě klidně můžete mít opakující se samply, ornamenty i patterny - SQ-Compiler je odhalí a duplikáty odstraní. Také jsem náhodou přišel na to, že když nechcete, aby v kanále nic nehrálo, nemusíte kvůli tomu hned vytvářet prázdný pattern - stačí když vezmete některý ze stávajících (nesmí obsahovat hardwarové obálky!) a nadefinujete u něj **VOLUME 15 + OPTIONS "OF"** - ušetříte tím až 64 bajtů.

Snažte se využívat toho, že pattern jde přehrávat bez příkazů nebo s příkazy (není zapotřebí definovat kvůli hlasitosti nebo rychlosti různé motivy), opět na tom ušetříte cennou paměť.

Zakoupili jste si počítač Didaktik nebo ZX Spectrum a sháníte informace, jak jej co nejlépe využít? Pak je tu pro Vás ZX magazín.

# **ZX magazín**

je specializovaný časopis pro majitele počítačů ZX Spectrum, Didaktik Gama, Didaktik M, Didaktik Kompakt, Sam Coupé a kompatibilní. Vychází již od roku 1988. Je jediný svého druhu, který je psán v češtině a vychází 6 krát za rok.

## **Zaměření časopisu ZX magazín:**

- zajímavé hry (především zahraniční) popisy, manuály, žebříčky nejúspěšnějších her
- rady a informace, BASIC prográmky pro začátečníky
- uživatelské programy, hardware, schémata zapojení, informace o novinkách, recenze
- grafika a její animace na Spectru, programátorské finty, robotika
- tiskárny, jejich zapojení a software k nim
- disketové jednotky D40 / 80 / Kompakt, jejich ovládání a programování
- PUBLIC DOMAIN programy (téměř) zadarmo
- kupóny opravňující ke slevě při nákupu programů na dobírku
- inzerce čtenářů a firem
- počítače a humor (veselé příhody z oblasti výpočetní techniky, obrázky, anekdoty)

■ Chcete-li vědět, jakým způsobem si ZX magazín předplatit, napište na naši adresu pošleme Vám instrukce a předtištěnou složenku pro předplatitele. Naše adresa je: **PROXIMA, P. O. Box 24, 400 21 Ústí nad Labem.**

## *3 SQ-COMPILER*

SQ-Compiler slouží k "překladu" dat (soubory SONG) z SQ-Trackeru do spustitelné podoby (soubory COMP).

### **3.1 Nahrání SQ-Compileru**

Stejně jako SQ-Editor i SQ-Compiler můžete nahrát několika způsoby:

- 1) jste-li majiteli ZX 128, nahrajte si program SQ-Tracker, zvolte v hlavním menu OTHER a v dodatkovém menu COMPILE - octnete se v SQ-Compileru, ze kterého se zpět do SQ-Editoru vrátíte volbou RETURN.
- 2) jste-li majiteli čehokoliv, můžete nahrát přímo program SQ-Compiler.

## **3.2 Popis funkcí compileru**

Funkce jsou popsány podle pořadí v hlavním menu - po řádcích, zleva vpravo. **Input** device: - vstupní zařízení TAPE/DISK.

**Output** device: - výstupní zařízení TAPE/DISK.

**Controls:** - ovládání šipky (viz. dříve).

**CAT** - katalog disku. Zobrazují se pouze soubory typu SONG a COMP.

**QUIT** - vymazání programu z paměti. Příkaz vyžaduje potvrzení.

**LOAD** - nahrání souboru SONG ze vstupního zařízení do compileru. Po nahrání vypíše jméno souboru a jeho délku. Příkaz vyžaduje potvrzení.

**COMPILE** - přeložení nahraného SONGu do spustitelné podoby. Jste dotázáni na adresu, kam se má soubor přeložit, a jestli má být k datům připojeno hradlo. Samostatná data bez rutiny pro Vás nemají smysl; jsou vhodná pouze pro případ, že chcete vícero hudeb pospojovat SQ-Linkerem pak by přidávání hradel bylo zbytečností.

Při překladu jsou z hudby odstraněny nepoužité patterny, samply a ornamenty, opakující se samply a ornamenty a celá data jsou zkrácena asi na 50% původní délky.

Pokud je k hudbě přidáno hradlo, délka kódu se zvětší o cca 1200 bajtů a program Vám sdělí několik důležitých čísel:

> *1) celkovou délku kompilátu 2) inicializační adresu rutiny 3) hrací adresu rutiny (blíže v kapitole 3.3).*

U samotných dat bez rutiny compiler vypisuje délku rutiny 12 bajtů - nenechte se zmást, nejedná *se* o program, ale o inicializační hodnoty, kterými se rutina a data navzájem překrývají.

Pokud počítač po kompilaci vypíše OUT OF MEMORY, znamená to, že startovní adresu je potřeba snížit natolik, aby Vám data "nevybíhala" za adresu 65535. Nejvyšší možnou adresu kompilace si můžete přečíst za hlášením v závorce.

**PLAY** - přehrání zkompilovaného SONGu. Přehrávání ukončíte pohybem šipky.

**SAVE** - uložení zkompilovaného SONGu (soubor COMP) na výstupní zařízení. Příkaz vyžaduje potvrzení.

**RETURN** - pouze u **SQ-Trackeru 128.** Návrat zpět do SQ-Editoru.

#### **3.3 Volání zkompilovaných songů**

Při kompilaci se dozvíte dvě důležité adresy: inicializační a přehrávací. Spustíte-li inicializaci, uvede se rutina do stavu připravenosti, tj. nastaví všechny parametry tak, aby mohlo začít přehrávání. Přehrávací rutina se volá jednou za přerušení, Čímž dochází k odehrávání songu (program se o to stará sám).

Platí: je-li inicializační adresa = **INIT,** potom přehrávací adresa je **INIT+48.**

Nedoporučuji Vám přehrávat nezinicializovanou rutinu, může to vést k čemukoliv.

Kdykoliv znovu zavoláte inicializaci, hudba ztichne a rutina je uvedena do výchozího stavu. Chcete-li pouze vypnout hudbu a rutinu neinicializovat, spusťte program od adresy **INIT+32.**  Protože ukládání dat není specializováno na žádný typ výstupního zařízení, neobsahuje hlavička souboru správnou startovní adresu. Přeložte některou z demo-hudeb na adresu 30000 (kompilujte i s rutinou), uložte soubor, vymažte kompiler a v basicu napište:

> *10 CLEAR 29999 20 LOAD CHR\$(195)+"jmeno"CODE 3e4 30 RANDOMIZE USR 3e4 40 RANDOMIZE USR 30048: PAUSE 1: GO TO 40*

Zápis příkazu LOAD na řádku 20 případně přizpůsobte syntaxi disketové jednotky, kterou používáte; namísto ''jméno" zapište skutečné jméno, pod jakým jste soubor uložili, a pak program spusťte. Řádek 30 zinicializuje hudební' rutinu do výchozího stavu a řádek 40 bude hudbu přehrávat. Příkaz PAUSE 1 zdržuje běh basicu o 1 přerušení, což je doba, kterou potřebujeme (viz. kapitola 1.2).

Totéž, ale ve strojovém kódu provedete takto:

```
START call 30000
LOOP ei 
        halt 
        call 30048
        call 8020
        jr c, LOOP
        ret
```
K přehrávání hudby ve strojáku je vhodné využít IM 2 (jak ho nastavit a co to vůbec IM 2 je najdete např. v knize Assembler a ZX Spectrum 2) - pokročilí programátoři to určitě chápou z naznačeného příkladu, ostatní si musí v odborné literatuře nastudovat, co to je přerušení, protože jeho podrobnější výklad není smyslem této příručky. Na závěr dodávám, že rutina ničí registry BC, HL, DE, IX, AF a AF' , abyste to v případě potřeby nemuseli zjišťovat.

#### **Rutiny ROM D40/D80**

Chcete, aby vaše programy spolupracovaly s disketovou jednotkou 040 nebo D80 (Kompakt)? Chcete si převést staré programy nebo dílové hry z kazet na diskety?' Sháníte informace o operačním systému, který je ukryt v ROM vaší disketové jednotky? Pokud se vás týká některý z výše uvedených problémů, pak neváhejte a objednejte si knihu Rutiny ROM D40, ve které se dozvíte vše potřebné.

V knize najdete kapitoly o základních příkazech MDOSu, popis, jak využívat služeb MDOSu ze strojového kódu, návod jak si vytvořit vlastni ošetření chyb nebo dokonce vlastní nahrávací a ukládací rutiny, Na konci knihy jsou dodatky obsahující seznam a význam systémových proměnných MDOSu, výčet důležitých podprogramů MDOSu a jejich volání a upozornění na některé chyby operačního systému.

#### **Source D40/D80**

Zdrojové texty ke knize Rutiny ROM D40/D80, ve formátu assembleru PROMETHEUS. Ušetříte si práci s přepisováním a následným hledáním takto vzniklých chyb Zdrojové texty dodáváme pouze na disketách

## *4 SQ-LINKER*

**SQ-Linker** spojuje soubory COMP a vytváří z nich jeden velký kompilát. Výhody spojování spočívají v tom, že se jednak ušetří spousta cenné paměti a navíc i spousta práce, kterou by to dalo, pokud byste to chtěli dělat sami.

**Pozor!** Linkováním (spojováním) není myšleno to, že z dvou hudeb je vytvořena jedna! Hudby zůstávají nadále samostatnými celky, jsou pouze shromážděny do jednoho souboru.

SQ-Linker nahrajete bez problémů, protože je na nosném médiu jen jednou a to pod svým vlastním názvem.

#### **4.1 Popis funkcí linkeru**

Funkce jsou popsány podle pořadí v hlavním menu - po řádcích, zleva vpravo.

**Input** device: - vstupní zařízení **TAPE/DISK.**

**Output device:** - výstupní zařízení TAPE/DISK.

**Controls:** - ovládání šipky (viz. dříve).

**CAT** - katalog disku. Zobrazují se pouze soubory typu COMP.

**QUIT** - vymazání programu z paměti. Příkaz vyžaduje potvrzení volby.

**LOAD** - nahrání souboru COMP do linkeru. Soubor může obsahovat buď samotná data nebo data+hradlo. Pokud víte, že hudby budete spojovat, je výhodné překládat je bez hradla, a to z jednoduchého důvodu: zbývá-li Vám 1000 bajtů volné paměti a Vy máte hudbu dlouhou 2000 bajtů (včetně rutiny), nepovede se Vám ji do paměti nahrát, zatímco samotná data (cca 800 bajtů) by se ještě v pohodě vešla.

Ihned po nahrání je hudba zařazena do seznamu, který je vytvářen pod informačním řádkem celkem můžete do linkeru nahrát 28 hudeb (bude-li Vám stačit paměť).

Dalším krokem je vyhledávání samplů a ornamentů; program prochází všechny předcházející hudby a hledá v nich, jestli se některý jejich sampl či ornament neshoduje s samplem či ornamentem v hudbě právě nahrané - máte-li hudby od jednoho autora, mnohdy se Vám podaří ušetřit i nějaké to kilo paměti. Hledání je graficky znázorněno nápisem "Searching" a barevnými čtverečky (co čtvereček, to duplikát) a je asi 10x zpomaleno, aby bylo vůbec vidět, že program něco udělal.

Nakonec je znovu vypsán seznam nahraných hudeb a u poslední je upravena délka po eventuelním zkrácení. Příkaz vyžaduje potvrzení.

**COMPILE** - umístění výsledného kompilátu na adresu. Jste dotázáni na počáteční adresu (program sám hlídá, aby nedošlo k překročení nejvyšší možné) a ihned po jejím odeslání je vypsán nový informační řádek, obsahující podobná čísla jako při kompilaci v SQ-Compileru:

- *1) inicializační adresu*
- *2) přehrávací adresu*
- *3) adresu, určující která hudba se bude hrát (blíže v následující kapitole).*

Kompilace je spojena s uložením výsledného souboru na výstupní zařízení... zadejte jméno a odešlete. Soubor vždy obsahuje hradlo. Příkaz vyžaduje potvrzení.

**CLEAR** - maže všechny nahrané hudby a uvádí program do výchozího stavu. Příkaz vyžaduje potvrzení.

**AUTO** - přehraje postupně všechny nahrané songy (je ignorováno opakování přehrávání songu od pozice). Stiskem směru se posunete na další song, stiskem směru a střelby přehrávání ukončíte. Příkaz vyžaduje potvrzení.

**DELETE** - odstraní ze seznamu poslední hudbu. Příkaz vyžaduje potvrzení.

Kromě hlavního menu je na obrazovce informační řádek, který říká kolik songů je v paměti nahráno a kolik ještě zbývá volného místa. Nahrané hudby můžete přehrávat tak, že najedete šipkou na některou položku ze seznamu a vystřelíte.

#### **4.2 Volání pospojovaných songů**

Volání pospojovaných songů je úplně stejné jako volání kompilovaných - jediný rozdíl je v tom, že program musí vědět, který song má hrát. To zařídíte jednoduše tak, že na adresu SONG (viz. informační řádek při kompilaci) uložíte číslo v rozmezí 1 - počet songů a potom teprve zavoláte inicializační rutinu.

U pospojovaných rutin platí: - inicializace: **INIT** 

- 
- číslo songu: **INIT+4**
- přehrávání: **INIT+73**
- ticho: **INIT+57**

## **CALCULUS**

je tabulkový procesor s prvky databáze kartotékového typu První informace o tomto programu jste si mohli přečíst v intru ZXM 3/93, jejich upřesnění v minulém čísle (4/93) a nyní přicházejí finální informace

Nejprve o tom, co umí CALCULUS s tabulkou (klasický tabulkový procesor):

Můžete si vytvořit tabulku až o rozměrech 40 sloupců x 128 řádků Šířka sloupce je volitelná a můžete ji nastavit v rozmezí od 2 do 29 atributových čtverců (znakových pozic při použití standardního ROM fontu). Každé políčko může mít vlastní barvu inkoustu a papíru, vlastní orámování a také šířku, která není závislá na šířce sloupce, ve kterém se políčko nachází (tato funkce je užitečná pro vzhled tabulky) CALCULUS používá proporcionální a tedy velmi dobře čitelný a přitom úsporný font. Celková šířka tabulky může být až 240 atributových čtverců.

CALCULUS má propracované blokové operace - v definovaném bloku políček můžete všem políčkům naráz zadat text, barvu, orámování a vzorec (který bude "vhodně" upraven - například když budete zadávat vzorec do sloupce, budou se v něm měnit příslušné řádkové indexy, pokud explicitně nezadáte, že se měnit nemají) Další blokové funkce **vyjmi, zkopíruj** a **vlož** mají svůj vzor ve WINDOWS a CLIPBOARDU, umožňují z bloku vyjmout nebo zkopírovat všechny volitelné obsahy (text, vzorec, barvu, orámování a šířku - buď všechny nebo jen zvolené) a do jiného bloku (i jiné tabulky) tyto obsahy vložit (opět všechny nebo zvolené), navíc je mohou vložit opakovaně, nebo po sloupcích nebo spojovat s původním obsahem (původní obsah zůstává zachován, pokud není, je použit nový).

CALCULUS využívá pro výpočty podprogramy z ROM, umí veškeré aritmetické operace a funkce, které jsou přístupné v BASICu, navíc jsou tu funkce **sum,** ta počítá součet oblasti (např. sloupec nebo řádek), a **get,** která zpřístupňuje obsahy políček z jiných tabulek. K dispozici jsou i zaokrouhlovací a formátovací funkce. Pro účely účetních aplikací umožňuje CALCULUS provádět sčítání, odčítání a násobení s přesností až na 40 cifer (interpret basicu pracuje s přesností 9 až 10 cifer, pro práci s penězi, kdy je potřeba přesnost na haléře a současně možnost pracovat s velkými ciframi, je tedy jen těžko nepoužitelný). Přesné aritmetické rutiny jsou navíc rychlejší než kalkulátor v ROM, což se příznivě projevuje na komfortu.

Ovládání programu je možné dvěma způsoby - pomocí horkých kláves nebo roletových menu.

Samozřejmostí je plně české národní prostředí. Program umožňuje také použití druhého znakového souboru, jeho formát je kompatibilní s DESKTOPem, takže si jej můžete sami předefinovat a vytvořit i znaky jiných národních abeced

CALCULUS může pracovat nejen s jednou tabulkou, ale s celým souborem tabulek. S tabulkami můžete provádět obvyklé blokové operace - kopírování a mazání Soubor tabulek má velké využití, hlavně v případech, kdy je potřeba opravdu velká tabulka a nevejde se do paměti počítače - můžete ji poskládat z menších. Tabulky můžete používat také pro ukládání dat jako databázi - pro tyto účely CALCULUS poskytuje třídící a vyhledávací funkce.

S datovými soubory umí CALCULUS pracovat dvěma způsoby - soubor je možné nahrát celý do paměti jak z kazety, tak z diskety. Majitelé disketové jednotky 040/080 nebo počítače KOMPAKT jistě ocení možnost pracovat s velkými soubory na disku - v takovém případě CALCULUS načítá do paměti pouze ty tabulky, se kterými právě pracuje(te). Tímto způsobem lze pracovat se soubory, jejichž délka je omezena pouze kapacitou diskety (šikovné pro databáze).

Možnosti programu budou dále zvyšovat utility, které je možno přihrát do programu (obdobně jako u DESKTOPu) V základním kompletu je to tisková utilita pro tisk na devítijehličkové tiskárně a utilita SETUP & INSTALL. Do budoucna počítáme s vytvořením utilit pro znázornění tabulkových dat pomocí grafů, pro import a export dat z programu, pro komfortnější vyhledávání textů, pro třídění sloupců nebo řádků v tabulce a jistě se najdou i další náměty (například tisk adres).

CALCULUS využijete všude tam, kde Často opakujete stejný výpočet s různými daty (peněžní deník, výpočet DPH, součty mnoha položek, výpočet průměrných známek, výpočet cestovních náhrad a množství dalších, a nejen ekonomických, výpočtů), kde potřebujete "dostat" výpočet z počítače na papír.

Práce se souborem dat na disketě předurčuje CALCULUS i pro plnění databázových úkolů (velký rozsah ukládaných dat), využití jistě najde i jako speciální 'textový editor" pro vytváření tabulek.

Součástí dodávky tabulkového kalkulátoru CALCULUS je také množství ukázkových souborů a podrobný manuál.

*Do konce roku 1993 zaváděcí cena 300,- Kč (sleva 1/3 z ceny)*

# *Pozor!*

Čtěte pozorně licenční podmínky firmy **PROXIMA** předtím, než porušíte obal diskety (kazety). Počítačový program zaznamenaný na disketě (kazetě) je autorským dílem chráněným ustanoveními čs. autorského zákona a mezinárodními smlouvami. Porušením obalu diskety (kazety) se zavazujete dodržovat ustanovení následující smlouvy mezi Vámi a firmou **PROXIMA.**

## *5 Licenční ujednání*

- 1. Uživatel je oprávněn instalovat a provozovat počítačový program na **jediném** počítači a smí si pořídit **jedinou** bezpečnostní kopii obsahu nosného média.
- 2. V případě zakoupení multilicenční dodávky počítačového programu je uživatel oprávněn instalovat a provozovat program na takovém počtu počítačů, jaký je uveden v multilicenční smlouvě.
- 3. Firma **PROXIMA** neručí za bezvadný chod programu na **amatérsky upravených** počítačích a počítačích spolupracujících s nestandardními perifériemi včetně interface vlastní výroby.
- 4. Je zakázáno pořizovat **kopie manuálu** k programu.
- 5. Nehodláte-li respektovat ustanovení této smlouvy, vraťte software v neporušeném obalu tam, kde jste jej získali. Bude Vám vrácena částka, kterou jste zaplatili. Podmínkou je vrácení **do**  10 **dnů** od zakoupení a při vrácení je nutno předložit doklad o zaplacení.

## *Záruční a reklamační podmínky na programy z produkce firmy PROXIMA software Ústí nad Labem*

- 1. Veškeré dotazy zodpovídáme **písemně;** telefonický servis k programům nezajišťujeme.
- 2. Na fyzické vady disket, kazet a manuálů (s výjimkou vad, **které byly způsobeny nevhodnou manipulací uživatele)** poskytujeme záruku 1 rok. Vadné manuály (např. s chybějícími stránkami) vyměňujeme pouze **kus** za **kus.**
- 3. Do 1 **měsíce** od zakoupení je nahrání nové verze programu (pokud je v programu chyba) nebo opravení vadné nahrávky na kazetě (disketě) **zdarma.**
- 4. Po této době účtujeme za nové nahrání programu poplatek 20,— Kč.
- 5. V případě **neoprávněných reklamací** účtujeme opět manipulační poplatek 20,-- Kč.

Naše firma pracuje neustále na tom, aby Vám program sloužil k Vaší spokojenosti. Vyhrazujeme si proto právo změn v programu proti manuálu a proti katalogům - změn, které zlepší funkci programu.

Dále Vás prosíme, abyste se na nás neobraceli s dotazy, které jsou dostatečně vysvětleny **v**  manuálu; na takové dotazy nebude brán zřetel.

Naše adresa je:

*PROXIMA - software P. O. Box 24, pošta 2 400 21 Ústí nad Labem* 

## 6 Obsah

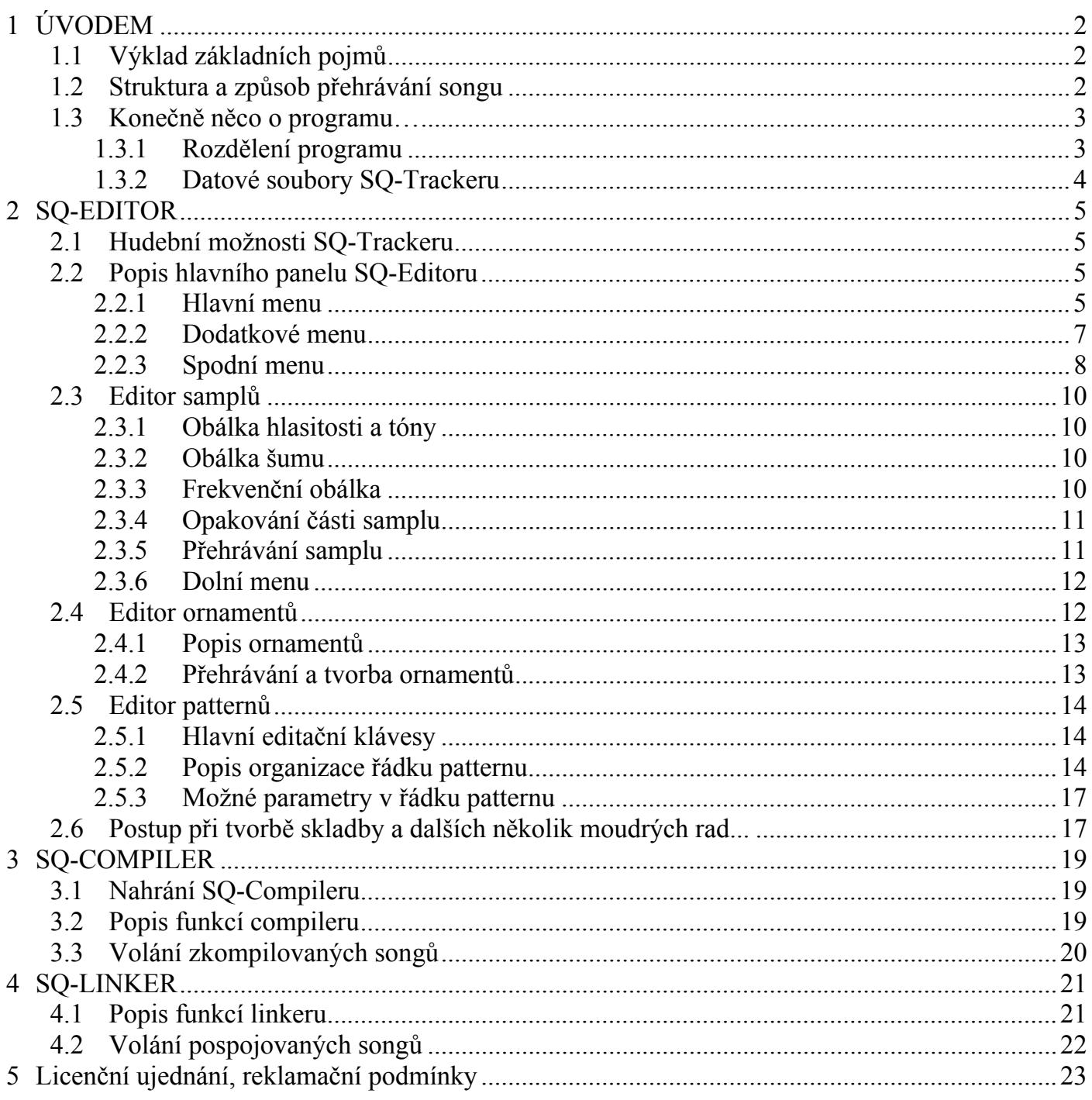

PROXIMA - software nové dimenze v. o. s. post box 24, pošta 2 400 21 Ústí nad Labem